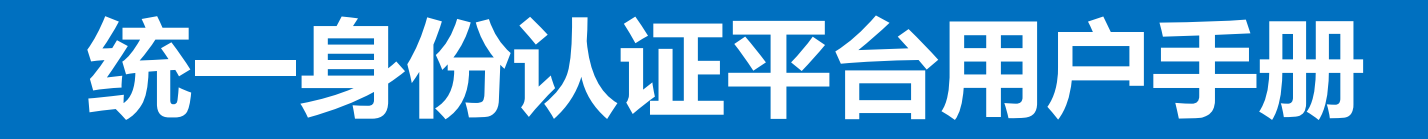

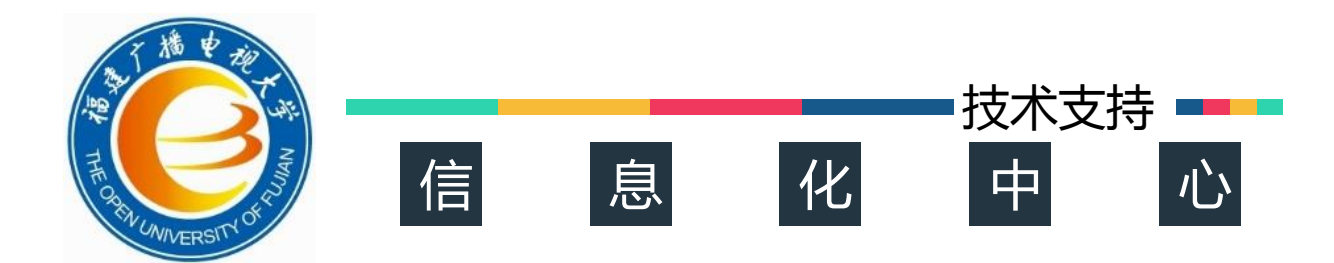

Ī

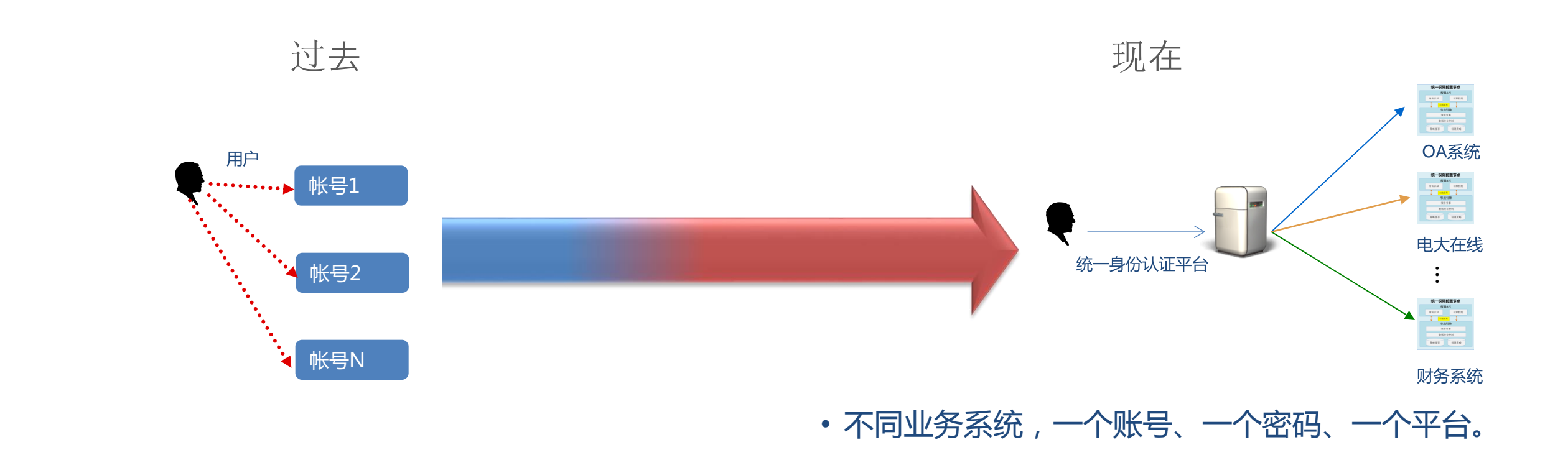

### • 登录不同的网站,需要记录不同的账号和密码。

## 2、平台集成了哪些系统?

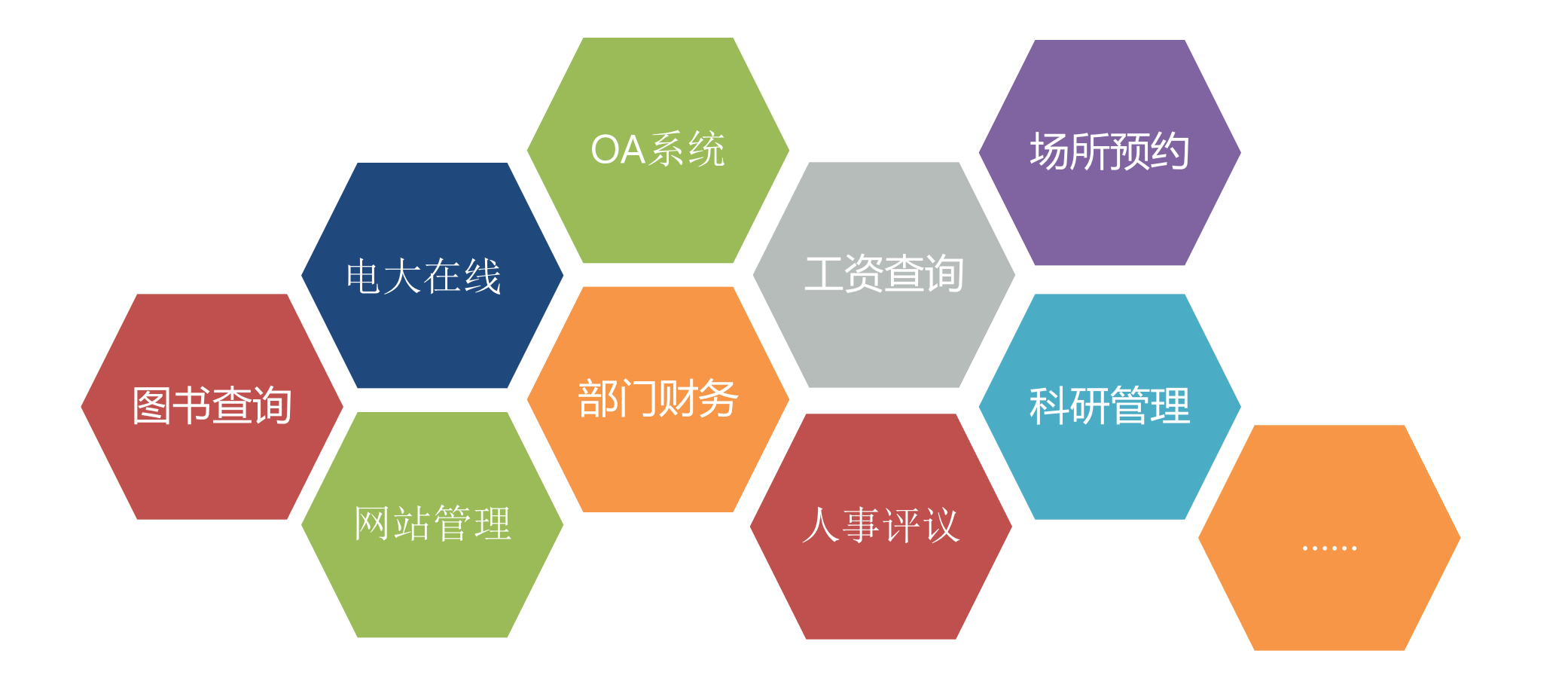

 目前可用统一身份认证登录的业务系统共有八个,包括 OA系统、电大在线、图书查询、工资查询、科 研管理、场所预约、人事评议、网站管理。随着平台的正式上线运行,将有更多的系统纳入统一身份认证 范畴。

### 3、平台如何登录?

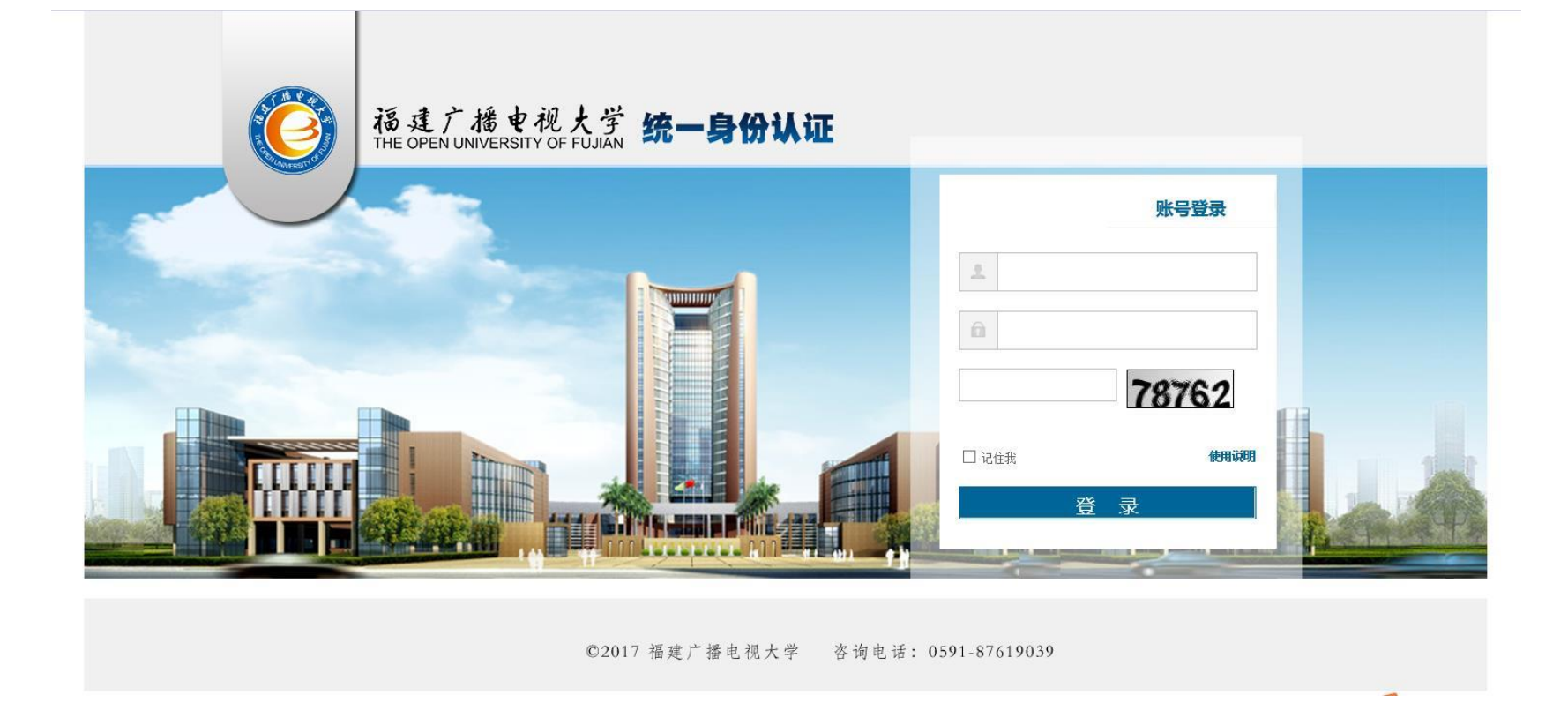

统一身份认证平台访问网址:<u>[http://sso.fjrtvu.cn](http://sso.fjrtvu.cn/)</u>,在右侧输入框中依次输入用户名、密码和验证码,点 击登录按钮,则进入统一身份认证平台。 注:点击"记住我",可在下次登录时不用再输入用户名。 点击"使用说明",可了解如何使用平台。 账号与密码规则:账号为OA系统账号,初始密码为身份证后八位,有"X"则为大写。首次登录的用户, 请立即修改密码,以确保安全。

4、我能看到哪些系统?

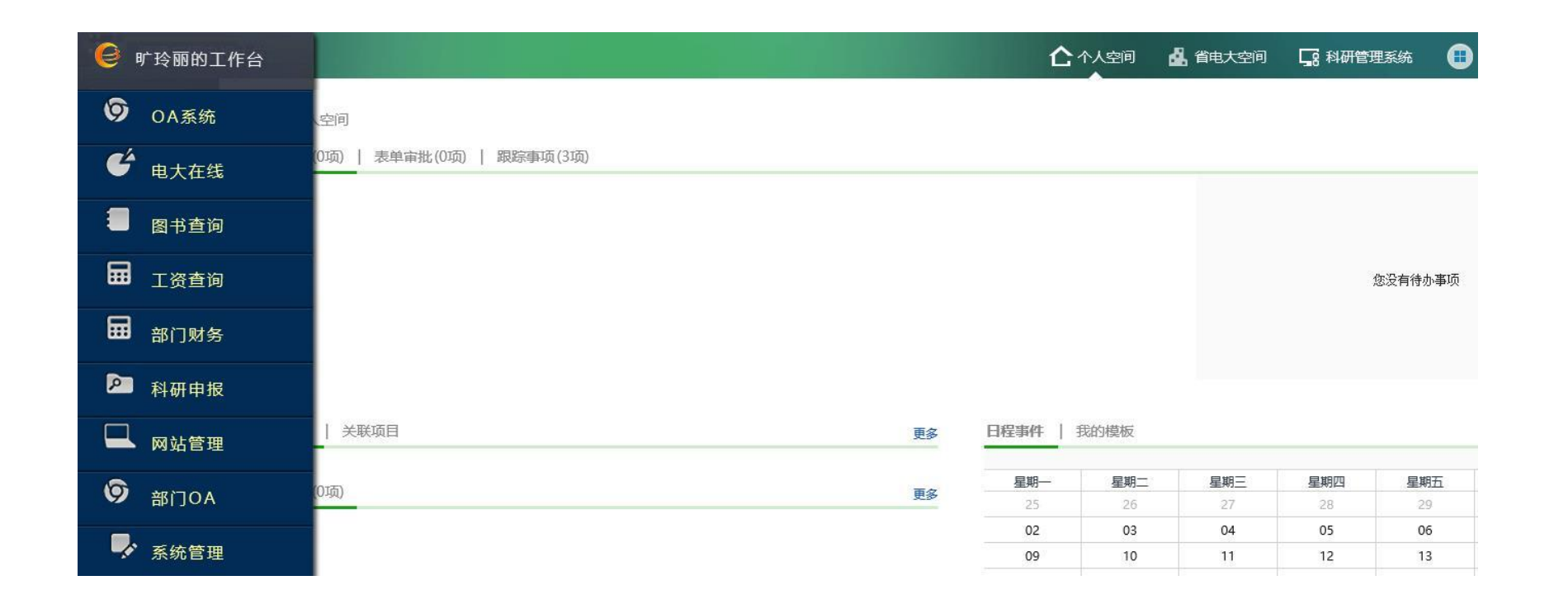

 登录后进入的统一门户界面,左侧是用户权限范围内的业务系统,右侧是业务系统的具体内容。默认进入 用户的OA系统。

注意:我能看到哪些系统? 只能看到有授权的业务系统。

5、如何切换到其他业务系统?

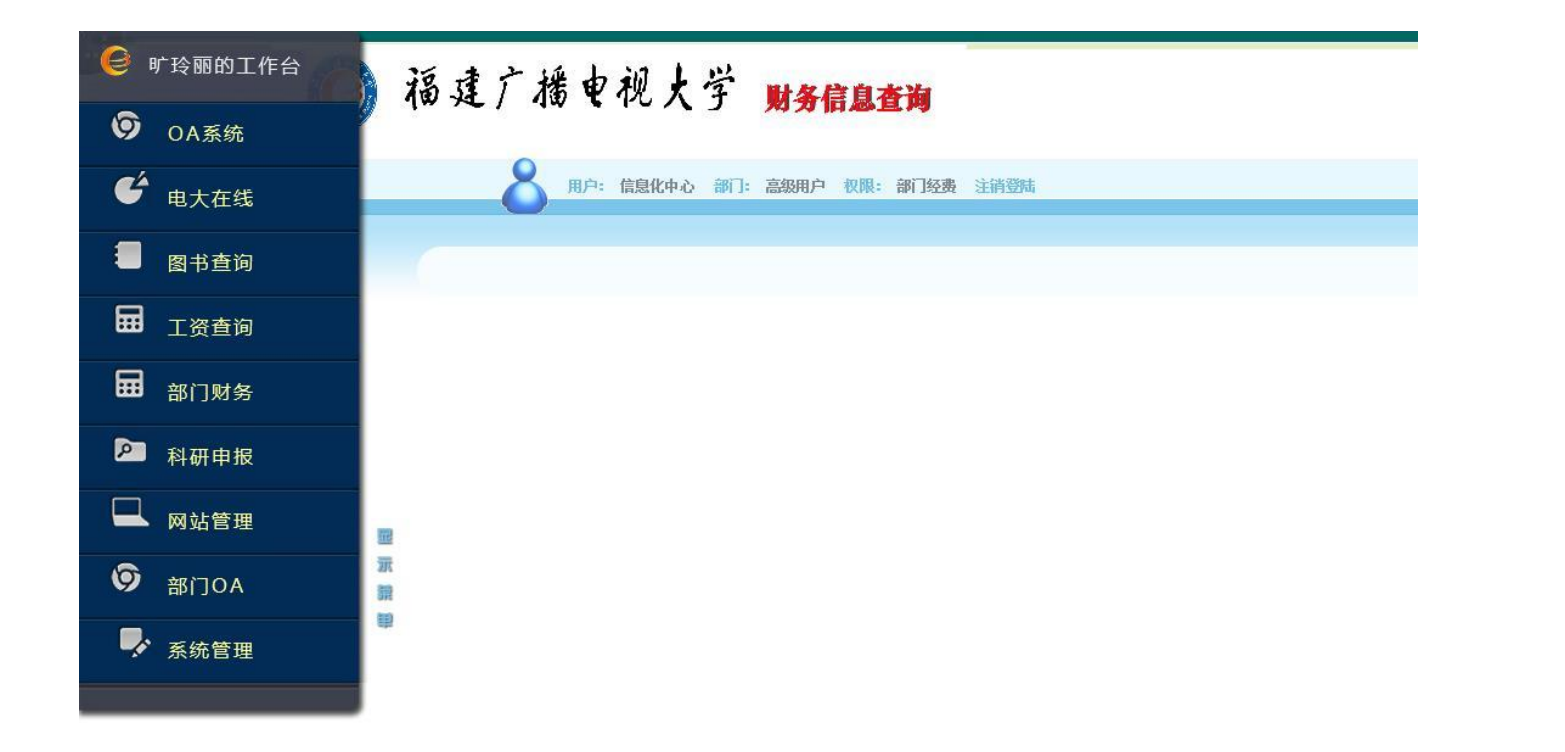

 点击左侧菜单中的系统,如"部门财务"。右侧将展示用户在部门财务系统中的有关内容。用户无需重新 输入账号和密码,即可访问权限内的系统。

# 6、OA系统、财务系统的部门账号如何获取?

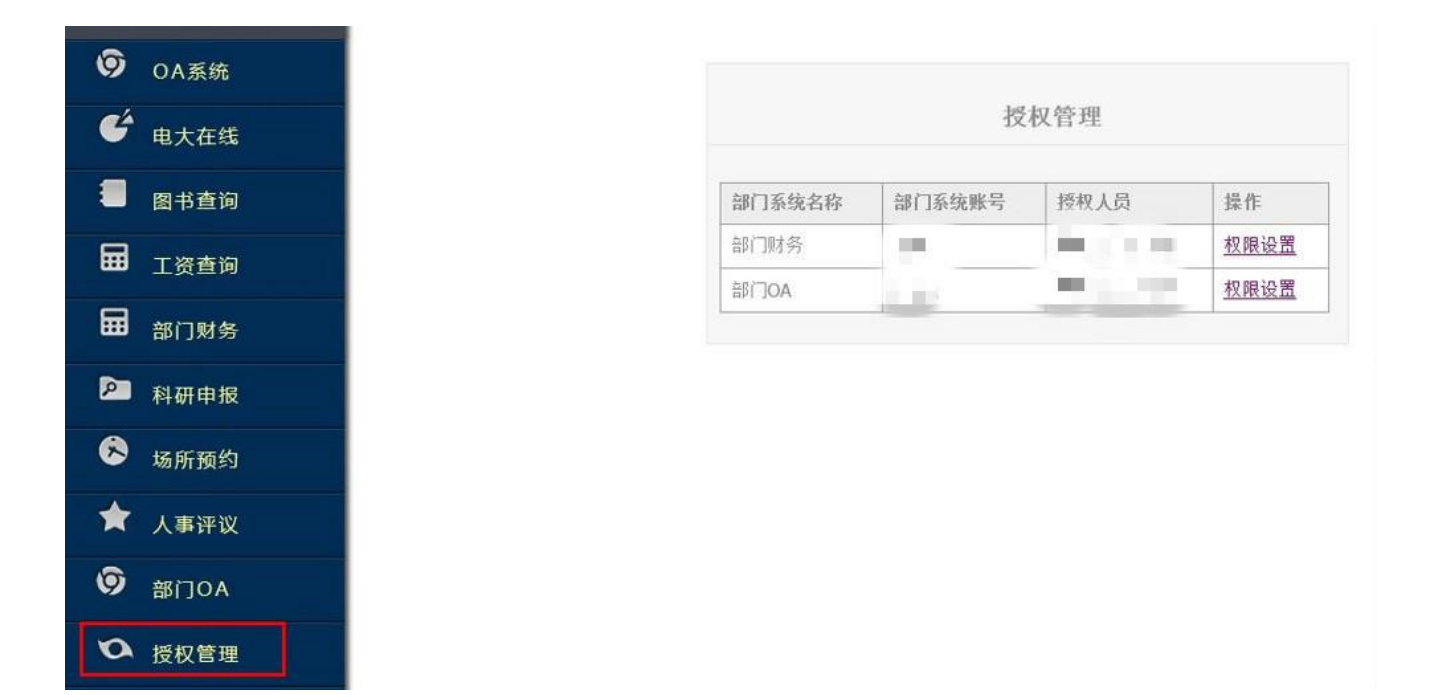

 OA系统和财务系统等系统有一类账号是部门账号,部门账号权限需要 部门负责人进行授权,授权之后,左侧菜单中将有"部门财务"、"部门 OA"功能。

注:只有部门负责人有"授权管理"功能。

# 7、系统管理有哪些功能?

![](_page_7_Picture_19.jpeg)

1、修改个人信息:修改个人信息。 2、修改密码:修改个人密码。 3、帮助:查看平台的使用说明。 4、注销:退出登录,返回到登录页面。

## 7、其他常见问题?

#### 1、统一身份认证平台中的用户名和密码与业务系统中用户名和密码有何关系?

 凭借统一身份认证平台中的用户名和密码,用户可以访问免登录直接访问各授 权业务系统。各业务系统中的登录入口、用户名及密码不变,且继续有效。

#### 2、忘记密码怎么办,如何注册新用户?

 忘记密码、新的用户账号需要管理员修改、创建,联系电话:0591-88619039, 联系人:研发科 旷玲丽。

![](_page_9_Picture_0.jpeg)

技术支持 信息化中心研发科 旷玲丽 [联系电话:0591-88619039](http://www.pptstore.net/author/bobzhou/)